# **RANCANG BANGUN INFORMASI PENGELOLAAN DATA ZISWAF BERBASIS WEB PADA LEMBAGA DOMPET DHUAFA REPUBLIKA**

#### **Ardianto Moenir<sup>1</sup> and Krismada Herdyanti<sup>2</sup>**

Program Studi Teknik Informatika, Universitas Pamulang, Jl. Raya Surya Kencana No.1, Pamulang Barat., Kec. Pamulang, Kota Tangerang Selatan, Banten 15417

E-mail: krismadaherdyanti@gmail.com

#### **Abstract**

*Zakat is one of the pillars of Islam with social dimensions in order to create collective social welfare. Islam regulates all human life arrangements both habluminallah and habluminannas. In this world, there are so many commands of God that must be carried out, including the order to pay zakat, infaq, and shadaqah the law is obligatory and must be for those who are able. In Act Number 23 of 2011 concerning Management of Zakat, it states that in article 1 point 8 it is mentioned that the Amil Zakat Institution (LAZ) is an institution formed by the community that has the task of assisting the collection, distribution and utilization of zakat. Dompet Dhuafa Republika is one of the Amil Zakat Institutions in Indonesia which is dedicated to raising the social welfare of the poor with ZISWAF funds (Zakat, Infaq, Sadaqah, Waqf) with the aim of providing convenience for muzaki in carrying out his obligations and helping mustahik to prosper his life. This research resulted in a Web-based ZISWAF Fund Management Information System application developed using the PHP programming language and MySQL as its database server, which is expected to help in managing zakat data so that it can speed up the process of donation transactions and the delivery of data report itself.*

*Keywords: Information Systems, Zakat, Web, PHP, MySQL.*

#### **Abstrak**

Zakat merupakan salah satu rukun Islam yang berdimensi sosial dalam rangka menciptakan kesejahteraan sosial secara kolektif. Islam mengatur seluruh tata berkehidupan manusia baik *habluminallah* maupun *habluminannas*. Dalam kehidupan dunia ini banyak sekali perintah-perintah Allah yang harus dilaksanakan, di antaranya adalah perintah membayar zakat, infak, dan sedekah hukumnya wajib dan harus bagi yang mampu. Pada Undang-Undang Nomor 23 Tahun 2011 tentang Pengelolaan Zakat, menyatakan pada pasal 1 poin 8 disebutkan bahwa Lembaga Amil Zakat (LAZ) merupakan lembaga yang dibentuk masyarakat yang memiliki tugas membantu pengumpulan, pendistribusian, dan pendayagunaan zakat. Dompet Dhuafa Republik merupakan salah satu Lembaga Amil Zakat di Indonesia yang berkhidmat mengangkat harkat sosial kemanusiaan kaum dhuafa dengan dana ZISWAF (Zakat, Infak, Sedekah, Wakaf) dengan tujuan untuk memberikan kemudahan bagi muzaki dalam melaksanakan kewajibannya serta membantu mustahik untuk menyejahterakan hidupnya. Dari penelitian ini menghasilkan aplikasi Sistem Informasi Pengelolaan Dana ZISWAF berbasis Web yang dikembangkan dengan menggunakan bahasa pemrograman *PHP* dan *MySQL* sebagai *database* servernya, yang diharapkan dapat membantu dalam mengelola data zakat sehingga dapat mempercepat proses transaksi donasi dan penyampaian laporan data itu sendiri.

Kata Kunci: Sistem Informasi, E-Raport, Web, Metode Waterfall

# **1. PENDAHULUAN**

Perkembangan teknologi informasi sangat mempengaruhi kemampuan sumber daya manusia dalam memahami komponen teknologi informasi[1]. Dengan kata lain, pemanfaatan internet serta teknologi informasi dan komunikasi telah masuk ke seluruh aspek kehidupan masyarakat, seperti: telekomunikasi, transportasi, distribusi, keuangan, pendidikan, manufaktur, pemerintahan, dan kesehatan [2].

Yayasan Dompet Dhuafa Republik merupakan salah satu Lembaga Amil Zakat (LAZ) di Indonesia yang berkhidmat mengangkat harkat sosial kemanusiaan kaum dhuafa dengan dana ZISWAF (Zakat, Infak, Sedekah, Wakaf) serta dana lainnya yang halal dan legal, dari perorangan, kelompok, perusahaan/lembaga yang kemudian mendistribusikan dan mendayagunakan secara optimal dan profesional dengan tujuan untuk memberikan kemudahan bagi muzaki dalam melaksanakan kewajiban agama Islam serta membantu mustahik untuk menyejahterakan hidupnya. Dengan membuka kantor pusat yang beralamat di Philanthropy Building, Jl. Warung Jati Barat No.14 Pasar Minggu.  $\delta$ .

*Website* pada Lembaga Dompet Dhuafa Republik yang sudah ada saat ini hanya berfungsi sebagai kelengkapan sebuah organisasi dalam menyampaikan informasi kegiatan, produk layanan dan pemasarannya saja. Oleh karena itu masih terdapat permasalahan pada *website* yang berjalan saat ini, di antaranya belum terdapat fitur untuk konfirmasi pembayaran ZISWAF secara *online* dan juga fitur laporan dana berbasis web sehingga mempermudah donatur atau muzaki dalam berdonasi tanpa harus melakukan konfirmasi atas donasi yang telah disalurkan melalui pesan *Whatsapp* yang kurang efektif [3].

Untuk mengembangkan sistem informasi yang berjalan agar setiap proses bisnis yang ada pada Dompet Dhuafa Republika berjalan lebih efektif dan efisien. Sehubungan dengan hal tersebut maka penulis mencoba untuk membuat rancangan sistem dengan judul "RANCANG BANGUN INFORMASI PENGELOLAAN DATA ZISWAF BERBASIS WEB PADA LEMBAGA DOMPET DHUAFA REPUBLIKA".

### **2. PENELITIAN YANG TERKAIT**

Berikut adalah beberapa penelitian terkait atau penelitian terdahulu mengenai Sistem Informasi Zakat yaitu :

a. "Alanisa dan Perancangan Sistem Informasi Manajemen Zakat Berbasis *Client Server* pada Badan Amil Zakat Masjid Agung Baitul Qadim Loloan Timur". Oleh A. R. Hidayatullah, M. R.

Arief pada Jurnal Intra-Tech, ISSN: 2302- 3805 Februari 2016. Sistem informasi manajemen zakat berbasis *client server* merupakan sistem yang dapat menyatukan proses-proses pada kegiatan manajemen zakat dan data yang dihasilkan dapat langsung direkap otomatis dan disatukan dalam sistem yang terintegrasi tanpa harus direkap secara manual, sehingga membantu petugas amil dalam proses penghimpunan, mengelola dan sampai pada menyalurkan zakat, sehingga aplikasi zakat dapat digunakan sebanyak pos-pos amil yang dibuat dan mampu terhubung satu dengan lainnya [4].

- b. "Pengembangan Subsistem Aplikasi Zakat *Online* Berbasis Web pada Baznas Kota Bogor Menggunakan Model *Waterfall*". Oleh D. Andini Putri, Siti Ernawati, pada Jurnal Informatika dan Komputer. Volume 4 No 2 September 2019. Pengembangan aplikasi zakat *online* berbasis web ini dapat menjawab kekurangan dan kelemahan dari aplikasi yang sebelumnya sudah ada. Dengan memberikan kejelasan hak akses antara user baik muzaki maupun amil, memberikan laman khusus untuk muzaki dan dapat menjadi sarana untuk memudahkan masyarakat dalam pembayaran zakat dengan terstruktur dan terorganisasi dengan baik sehingga pelaporan data pemberi dan penerima zakat dapat dilaporkan dengan cepat dan akurat, sehingga memudahkan masyarakat dalam membayar zakat secara *online* tanpa dibatasi jarak dan waktu serta laporan data pemberi dan penerima zakat menjadi lebih terbuka dan efektif.
- c. "Perancangan Sistem Informasi Zakat Berbasis Web". Oleh Deddy Supriadi, Leli Fitriani, pada Indonesian Journal On Computer and Information Technology, Volume. 3 No. 1, Mei 2018. ISSN: 2527-449X. E-ISSN: 2549-7421. Pembuatan *website* pengelolaan zakat berbasis web ini memudahkan petugas pengelola zakat dalam hal pengimputan data sehingga meminimalisir terjadinya redudansi data dalam hal penginputan data muzaki, mustahik dan transaksi penerimaan dan penyaluran zakat serta mengetahui saldo zakat yang sebelumnya dilakukan secara manual sehingga hasil perhitungan saldo berbeda dengan saldo yang ada. *Website* ini juga akan lebih banyak

memudahkan pihak Badan Amil Zakat khususnya untuk memberikan pelayanan kepada calon muzaki yang akan membayar zakat, memberikan informasi secara cepat maupun untuk masyarakat luas yang membutuhkan informasi tentang zakat tanpa harus datang langsung. Memudahkan calon muzaki dalam hal pendaftaran sehingga batas jarak antara BAZ dan calon muzaki bisa teratasi dengan adanya pendaftaran secara *online*, sehingga muzaki yang sudah terdaftar bisa melakukan pembayaran zakat secara *online* dan melakukan perhitungan zakat harta yang dimilikinya [4].

#### **3. METODE PENELITIAN**

Dalam penyusunan penelitian ini penulis membatasi ruang lingkup penelitian sesuai dengan permasalahan yang ada, yaitu:

#### **3.1 Metode Pengumpulan Data**

Mengumpulkan data ditempat observasi langsung yaitu di Lembaga Dompet Dhuafa Republik yang beralamat di Philanthropy Building, Jl. Warung Jati Barat No.14 Pasar Minggu. Adapun teknik pengumpulan data yang dilakukan sebagai berikut [5]:

a. Metode Observasi

Penulis melakukan observasi atau pengamatan secara langsung pada Lembaga Dompet Dhuafa Republika yang beralamat di Philanthropy Building, Jl. Warung Jati Barat No.14 Pasar Minggu. Observasi dilakukan untuk mengetahui bagaimana jalannya Sistem Informasi Pengelolaan ZISWAF dan mengetahui masalah-masalah pada sistem yang berjalan saat ini. Dari masalah-masalah yang telah didapat bisa dianalisis Sistem Informasi Pengelolaan Data ZISWAF berbasis *Web* seperti apa yang akan dikembangkan, sehingga proses pengelolaan data dapat berjalan lebih baik dan terstruktur [6].

b. Metode Wawancara

Wawancara dilakukan langsung kepada Tim IT dan Tim Fundraiser pada Lembaga Dompet Dhuafa Republik. Dalam wawancara dapat diperoleh hasil bahwa masalah yang terjadi pada sistem pengelolaan data ZISWAF di Lembaga Dompet Dhuafa Republik yang beralamat di Philanthropy Building, Jl. Warung Jati Barat No.14 Pasar Minggu. Adalah belum terstrukturnya sistem pengelolaan data ZISWAF serta laporanlaporannya.

c. Studi Pustaka

Studi pustaka merupakan kegiatan pengumpulan data sumber-sumber tertulis, dengan cara membaca, mempelajari dan mencatat hal-hal penting yang berkaitan dengan masalah yang sedang dibahas untuk mendapatkan gambaran solusi secara teori.

#### **3.2 Metode Pengembangan Sistem**

Metode yang digunakan dalam pengembangan aplikasi pengelolaan data ZISWAF pada Lembaga Dompet Dhuafa Republika adalah Model *Waterfall.*

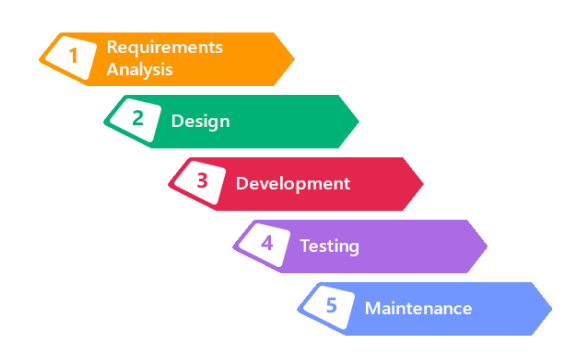

Gambar 1. Model *Waterfall*

Metode ini dirancang untuk perkembangan perangkat lunak yang tersistem dan berurutan yang dimulai dari tingkatan sistem tertinggi dan berlanjut ketahap analisis, desain, pengkodean, pengujian dan pemeliharaan. Berikut tahapan-tahapan pada Model *Waterfall*[7]*:*

a. Analisa Kebutuhan Perangkat Lunak

Sebelum sistem dibuat, diperlukan suatu analis sebagai dasar untuk mengetahui kebutuhan sistem ke depannya. Analisis kebutuhan sistem terdiri dari analisi kebutuhan fungsional yang bertujuan untuk mengetahui kebutuhan fungsi sistem dan analisis kebutuhan non fungsional untuk mengetahui perangkat keras dan perangkat lunak yang dibutuhkan serta kriteria pengguna sistem

b. Desain

berfungsi sebagai dasar perencanaan yang mengubah data-data yang didapat dari analisis menjadi sebuah rancangan yang terdiri dari desain struktur data, struktur navigasi, dan ranvangan antar muka.

### c. Pembuatan Kode Program

Tahapan ini merupakan lanjutan dari tahapan desain, yaitu mentranslasi desain menjadi sebuah program. Tahap ini

menghasilkan suatu program yang sesuai dengan desain.

d. Pengujian

Program yang telah dibuat wajib diuji terlebih dahulu untuk memastikan bahwa program layak digunakan dari segi *logic* maupun fungsional. Pengujian ini dilakukan untuk meminimalisir kesalahan (*error*) dan memastikan keluaran yang dihasilkan sesuai dengan yang diinginkan.

e. Pendukung (*support*) atau pemeliharaan (*maintenance)*

Program yang telah diuji dapat mengalami perubahan ketika sudah dikirimkan ke pengguna. perubahan dapat terjadi karena kesalahan yang tidak terdeteksi saat pengujian program harus beradaptasi dengan lingkungan baru (*hardware* baru). Tahap pendukung atau pemeliharaan bertujuan untuk menjaga stabilitas program yang telah dibuat tanpa harus membuat program yang baru.

# **4. HASIL DAN PEMBAHASAN**

### **4.1** *Use Case Diagram*

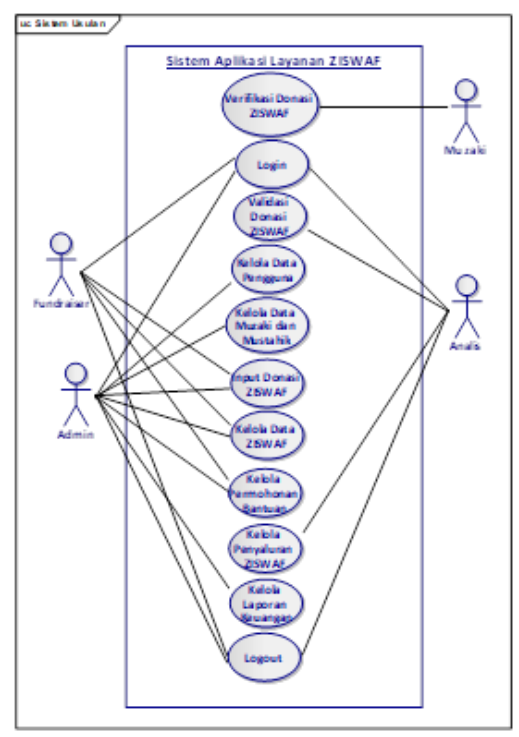

Gambar 2. *Use Case Diagram*

Pada gambar *use case* di atas, aktor terdiri dari Muzaki, Admin, Fundraiser dan Analis. Dimana Muzaki sebagai yang bertindak melakukan pembayaran ZISWAF, Admin

bertindak sebagai pengelola master data, Fundraiser bertindak sebagai orang yang mengelola verifikasi pembayaran ZISWAF, dan Analis bertindak sebagai pengelola penyaluran dana ZISWAF.

# **4.2** *Activity Diagram* **Verifikasi Donasi ZISWAF**

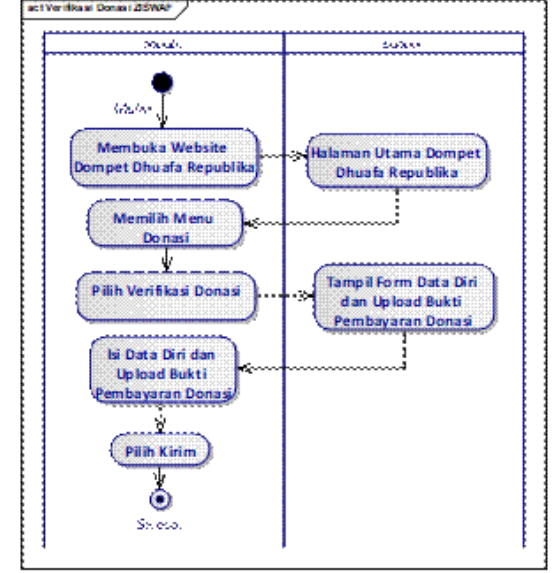

Gambar 3. *Activity Diagram* Verifikasi Donasi ZISWAF

Dari gambar *activity* diagram diatas dapat dijelaskan bahwa Muzaki membuka halaman *website* Dompet Dhuafa Republika, setelah membuka halaman *website* maka sistem akan menampilkan Halaman Utama yang menampilkan Menu Donasi, kemudian muzaki memilih konfirmasi pembayaran dan sistem akan menampilkan form data diri serta upload bukti pembayaran, lalu Muzaki menginput data diri dan bukti pembayaran, setelah itu kirim data yang sudah di *input.*

### **4.3** *Activity Diagram Login* **Admin**

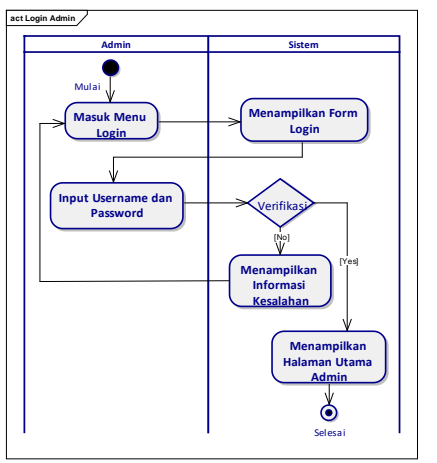

Gambar 4. *Activity Diagram Login* Admin

Pada gambar diatas dapat dijelaskan Admin memasuki halaman *login*, maka sistem akan menampilkan sebuah form *login*, kemudian Admin memasukan *username* dan *password*, sistem akan melakukan verifikasi apakah *username* dan *password* benar atau salah, jika salah maka akan menampilkan informasi kesalahan dan melakukan *login* ulang, jika benar maka akan masuk ke halaman utama admin.

# **4.4** *Activity Diagram* **Validasi Donasi ZISWAF**

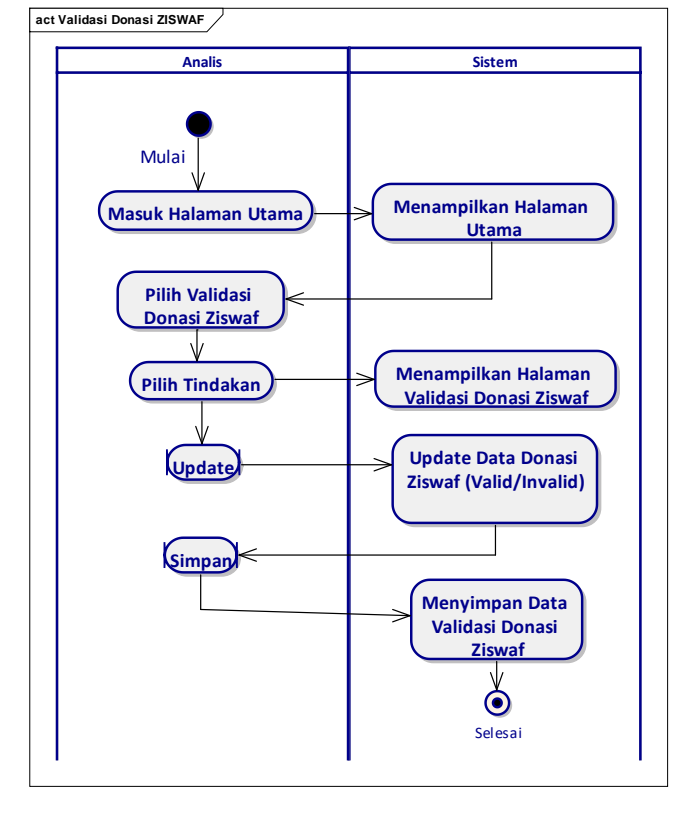

Gambar 5. *Activity Diagram* Validasi Donasi ZISWAF

Pada gambar di atas di atas dapat dijelaskan Analis dapat mengelola data donasi ZISWAF dengan cara Analis memasuki halaman utama, dan sistem menampilkan halaman utama, lalu Analis memilih validasi dana ZISWAF, kemudian Analis dapat mengupdate apakah data donasi tersebut valid atau tidak, jika sudah secara otomatis *database* akan terupdate.

**4.5** *Activity Diagram Input* **Donasi ZISWAF**

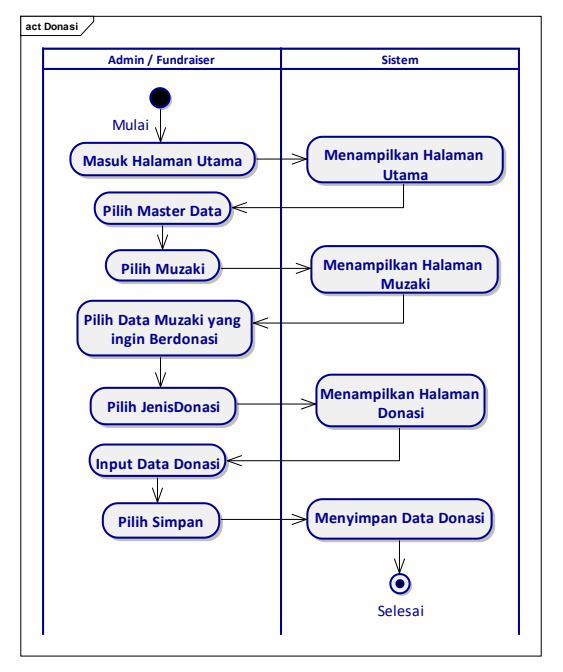

Gambar 6. *Activity Diagram Input* Donasi ZISWAF

Pada gambar di atas dapat dijelaskan pengguna dapat mengelola data donasi dengan cara pengguna memasuki halaman utama, dan sistem menampilkan halaman utama, lalu pengguna memilih halaman Muzaki dan pilih menu donasi, kemudian pengguna dapat menginput data donasi sesuai dengan jenis donasi yang telah dipilih, jika sudah maka disimpan data pembayaran donasi maka secara otomatis *database* akan ter-update

### **4.6** *Activity Diagram* **Permohonan Bantuan**

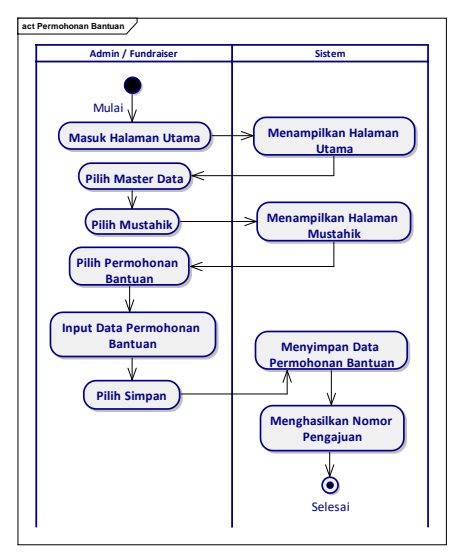

Gambar 7. *Activity Diagram* Permohonan Bantuan Pada gambar di atas dapat dijelaskan pengguna dapat mengelola data permohonan bantuan dengan cara pengguna memasuki halaman utama,

dan sistem menampilkan halaman utama, lalu pengguna memilih halaman Mustahik dan pilih menu permohonan bantuan, kemudian pengguna dapat menginput data permohonan, jika sudah maka disimpan data permohonan bantuan serta akan menghasilkan nomor pengajuan dan secara otomatis *database* akan ter-update.

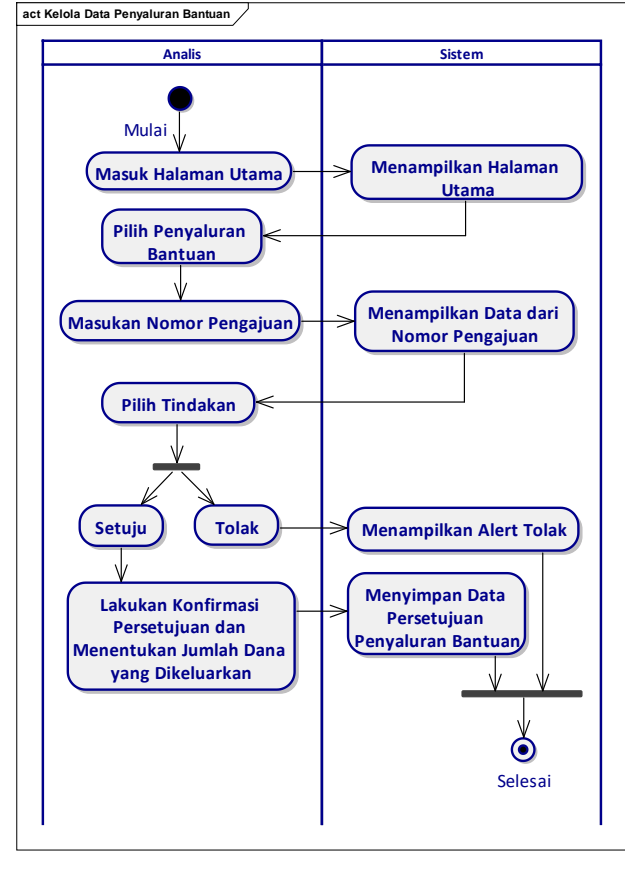

#### **4.7** *Activity Diagram* **Kelola Penyaluran ZISWAF**

Gambar 8.*Activity Diagram* Kelola Penyaluran ZISWAF

Pada gambar di atas di atas dapat dijelaskan Analis dapat mengelola data penyaluran bantuan dengan cara Analis memasuki halaman utama, dan sistem menampilkan halaman utama, lalu Analis memilih penyaluran bantuan, kemudian Analis memasukkan nomor pengajuan, Analis dapat menyetujui atau menolak permohonan yang ada berdasarkan ketentuan yang ada, jika disetujui maka Analis melakukan konfirmasi serta menentukan jumlah dana yang dikeluarkan, jika sudah secara otomatis *database* akan terupdate

### **4.8** *Activity Diagram* **Kelola Data Laporan Keuangan**

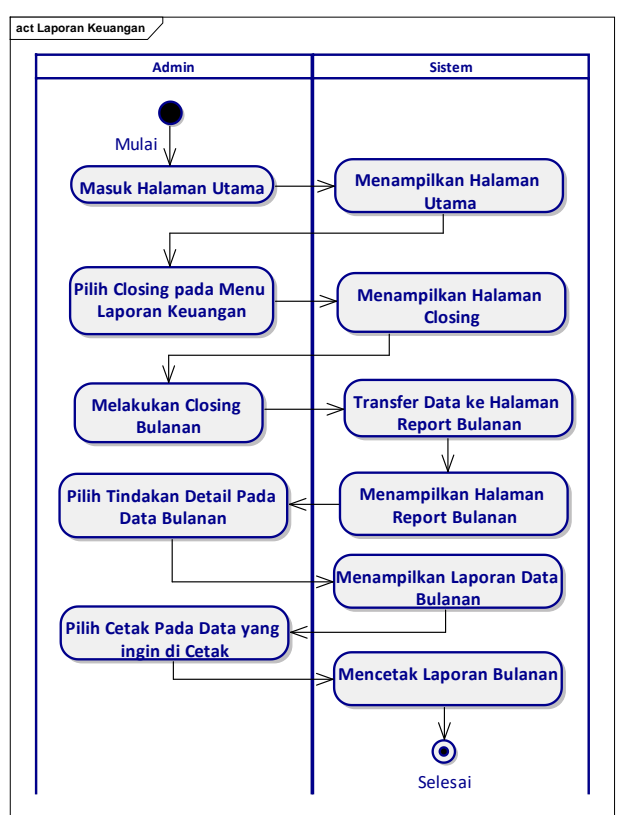

Gambar 9. *Activity Diagram* Kelola Data Laporan Keuangan

Pada gambar di atas di atas dapat dijelaskan Admin dapat mengelola laporan bantuan dengan cara Admin memasuki halaman utama, dan sistem menampilkan halaman utama, lalu Admin memilih *Closing* pada menu laporan keuangan, kemudian Admin melakukan *closing* bulanan dan sistem akan mentransfer data yang sudah di closing ke halaman Report Bulanan, Admin dapat mencetak Laporan Keuangan Bulanan dan menghasilkan laporan permohonan dalam bentuk PDF jika sudah secara otomatis *database* akan ter-update.

### *4.9 Class Diagram*

*Class diagram* menggambarkan keadaan (atribut/properti) suatu sistem, sekaligus menawarkan layanan untuk memanipulasi keadaan tersebut (metode/fungsi). *Class diagram* menggambarkan struktur dan deskripsi *class*, *package* dan objek beserta hubungan satu sama lain seperti *contaiment* pewarisan dan asosiasi [8].

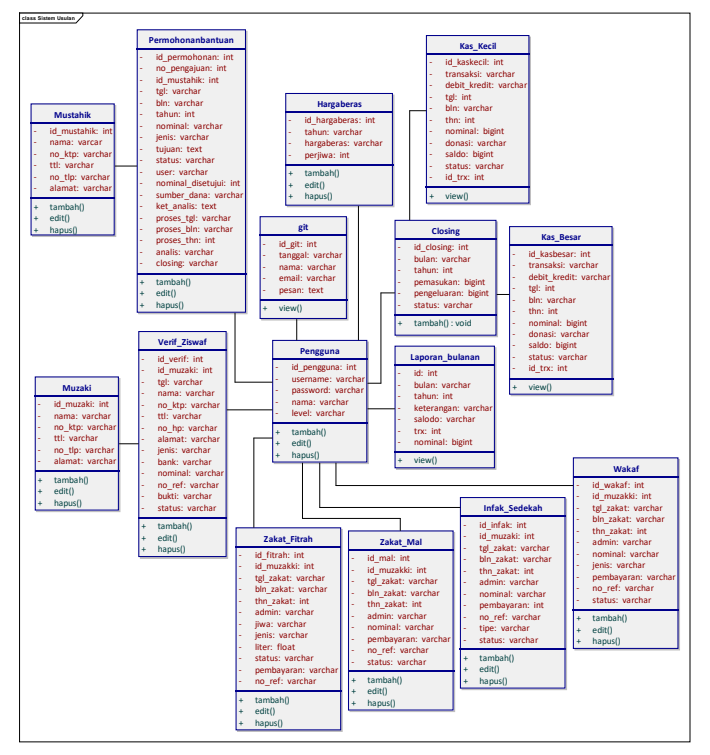

Gambar 10. Class Diagram Sistem Informasi Pengelolaan ZISWAF

# **4.10 Implementasi Pada Aplikasi Web**

Antarmuka sistem informasi pengelolaan data ZISWAF berbasis web ini terdiri dari beberapa tampilan diantaranya sebagai berikut:

1) Halaman Utama

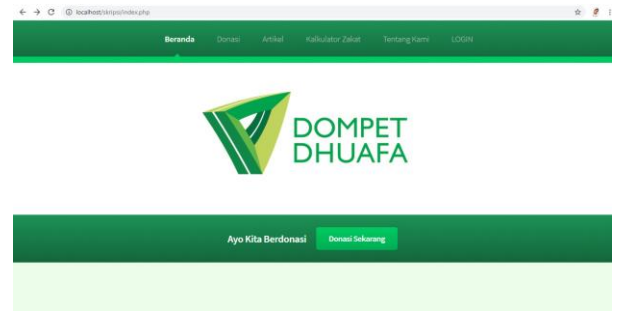

Gambar 11. Halaman Utama

2) Halaman Verifikasi Donasi ZISWAF

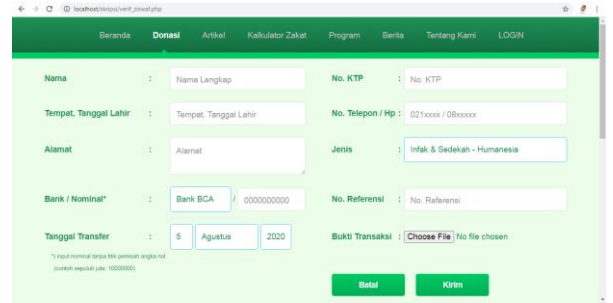

Gambar 12. Halaman Verifikasi Donasi ZISWAF

3) Halaman *Login* Admin

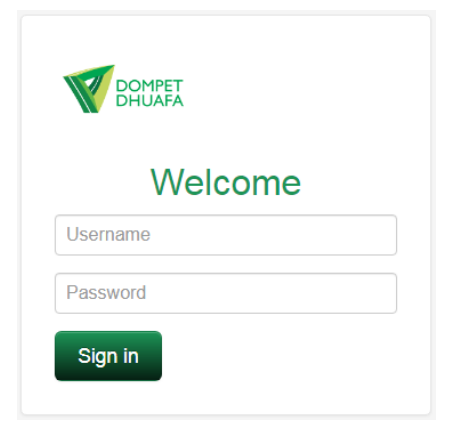

Gambar 13. Halaman *Login* Admin

4) Halaman Validasi Donasi ZISWAF

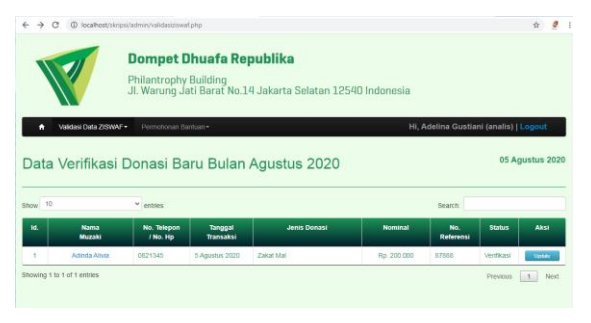

Gambar 14. Halaman Validasi Donasi ZISWAF

5) Halaman *Input* Donasi ZISWAF

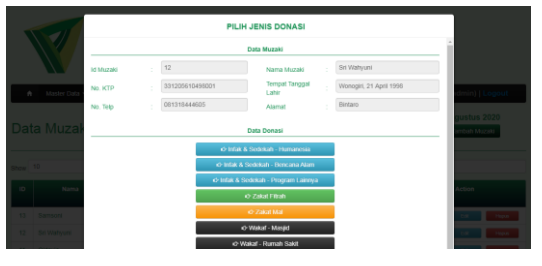

Gambar 15. Halaman *Input* Donasi ZISWAF

6) Halaman Kelola Penyaluran ZISWAF

|                             |                       |                         | <b>Philantrophy Building</b> | <b>Dompet Dhuafa Republika</b><br>Jl. Warung Jati Barat No.14 Jakarta Selatan 12540 Indonesia |               |                                         |                 |
|-----------------------------|-----------------------|-------------------------|------------------------------|-----------------------------------------------------------------------------------------------|---------------|-----------------------------------------|-----------------|
| n                           | Master Data -         | Data ZISWAF .           | Penvaluran Bantuan -         | Laporan Keuangan                                                                              |               | Hi, Krismada Herdyanti (admin)   Logout |                 |
|                             |                       | Data Penyaluran Bantuan |                              |                                                                                               |               |                                         | 05 Agustus 2020 |
| Show 10                     |                       | $\times$ entries        |                              |                                                                                               |               | Search:                                 |                 |
| <b>Nomor</b><br>Pengajuan   | <b>ID</b><br>Mustable | Tanggal                 | Jenis                        | <b>Tuiuan Manfaat Bantuan</b>                                                                 | Nominal       | Admin                                   | Aksi            |
| $\stackrel{d}{\rightarrow}$ | ÷                     | 4 Agustus<br>2020       | Peroransan                   | nikah jagi                                                                                    | Rp. 5.000.000 | Krismada Herdvanti.                     | <b>Gilpour</b>  |

Gambar 17. Halaman Kelola Penyaluran ZISWAF

#### 7) Halaman Kelola Data Laporan Keuangan

| $\sim$ $\geq$  | C @ locathost/sknpsi/admin/closing.php                                                                                 |                                              | ÷.                                      |
|----------------|----------------------------------------------------------------------------------------------------|----------------------------------------------|-----------------------------------------|
|                | <b>Dompet Dhuafa Republika</b><br>Philantrophy Building<br>Jl. Warung Jati Barat No.14 Jakarta Selatan 12540 Indonesia |                                              |                                         |
|                | Master Data =<br>Data ZISWAF -<br>Penvaluran Banfuan .<br>Laporan Keuangan -                                           |                                              | Hi, Krismada Herdyanti (admin)   Logout |
|                |                                                                                                    |                                              |                                         |
|                | Closing Bulan Agustus 2020                                                                                             |                                              | 05 Agustus 2020                         |
|                |                                                                                                    | Pemasukan Data Zakat, Infak, Sedekah & Wakaf |                                         |
| No.            | Keterangan Donasi                                                                                                    | <b>Jumlah Transaksi</b>                      | <b>Nominal</b>                          |
|                | Zakat Fitrah (Beras)                                                                                                   | 2.Transnisk                                  | $31.51$ Ber                             |
| $\overline{z}$ | Zakat Fitrah (Uang)                                                                                                    | 4 Transaksi                                  | Rp. 294,000                             |
|                | Donasi Infak A Sedekah - Humanesia                                                                                     | 1 Transaksi                                  | Rp. 50,000                              |

Gambar 18. Halaman Kelola Data Laporan Keuangan

#### **5. KESIMPULAN DAN SARAN**

Pada bab ini penulis akan menyimpulkan dari keseluruhan pembahasan yang telah penulis sampaikan pada bab-bab sebelumnya. Berdasarkan analisa, perancangan dan implementasi yang penulis dapat ditarik kesimpulan adalah sebagai berikut:

- 1. Dengan adanya aplikasi ini dapat membantu donatur atau Muzaki dalam melakukan transaksi kapan saja.
- 2. Dengan adanya aplikasi ini dapat memudahkan karyawan Dompet Dhuafa Republik dalam melakukan pengelolaan data donasi, baik itu data pemasukan donasi maupun data pengeluaran donasi.
- 3. Dengan adanya aplikasi ini dapat mempermudah karyawan Dompet Dhuafa Republik dalam membuat laporan keuangan dari berbagai jenis donasi yang ada.

Pada sistem informasi ini masih terdapat kekurangan yang belum terpenuhi baik dari segi tampilan maupun kelengkapan fasilitasnya, untuk itu perlu dilakukan pengembangan lebih lanjut terhadap aplikasi ini. Adapun saran yang dapat dipertimbangkan untuk pengembangan sistem informasi ini adalah sebagai berikut:

- 1. Sistem informasi ini dapat dikembangkan dengan menambahkan kalkulator perhitungan zakat, karena untuk saat ini perhitungan masih menggunakan sistem internal yang dimiliki oleh Yayasan Dompet Dhuafa Republik.
- 2. Sistem informasi ini dapat dikembangkan kembali dengan desain yang lebih memudahkan pengguna. Menambahkan item-item yang diperlukan dalam pengelolaan zakat, infak, sedekah dan wakaf di masa yang akan datang.

3. Sistem informasi ini dapat dikembangkan kembali dengan desain yang lebih memudahkan pengguna. Menambahkan item-item yang diperlukan dalam pengelolaan zakat, infak, sedekah dan wakaf di masa yang akan datang.

#### **UCAPAN TERIMAKASIH**

Dengan segala keterbatasan, penulis menyadari pula bahwa penelitian dengan judul "Sistem Informasi Pengelolaan Data ZISWAF Berbasis Web Pada Lembaga Dompet Dhuafa Republik" ini tidak akan terwujud tanpa bantuan, bimbingan, dan dorongan dari berbagai pihak.

#### **DAFTAR PUSTAKA**

- [1] T. S. Adinoto, "Perancangan Absesi Karyawan SMP Negeri 1 Kramat Tegal," *Univ. Dian Nusantoro*, 2013.
- [2] I. M. Dhomas Hatta Fudholi, Rahadian Kurniawan, Dimas Panji Eka Jalaputra, "Pengembangan Aplikasi Virtual Reality dengan Model ADDIE untuk Calon Tenaga Pendidik Anak dengan Autisme," vol. 1, no. 10, 2021.
- donasi yang dapat dilakukan di mana saja dan [3] T. A. Kurniawan, "Pemodelan Use Case (UML): Evaluasi Terhadap beberapa Kesalahan dalam Praktik," *J. Teknol. Inf. dan Ilmu Komput.*, vol. 5, no. 1, p. 77, 2018, doi: 10.25126/jtiik.201851610.
	- [4] A. Husain, "Perancangan Sistem Absensi Online Menggunakan Android Guna Mempercepat Proses Kehadiran Karyawan Pada PT. Sintech Berkah Abadi," *Antimicrob. Agents Chemother.*, vol. 1, no. 2, pp. 116–127, Dec. 2017, doi: 10.1128/AAC.03728- 14.
	- [5] N. Ratama, *Sistem penunjang keputusan dan sistem pakar dengan pemahaman studi kasus*. .
	- [6] N. Ratama and Munawaroh, "Perancangan Sistem Informasi Sosial Learning untuk Mendukung Pembangunan Kota Tangerang dalam Meningkatkan Smart city Berbasis Android," *SATIN – Sains dan Teknol. Inf.*, vol. 5, no. 2, pp. 59–67, 2019.
	- [7] Munawaroh and N. Ratama, "Penerapan Teknologi Augmented Reality Pada Matakuliah Pengantar Teknologi Informasi Di Universitas Pamulang Berbasis Android," *Satin*, vol. 5, no. 2, pp. 17–24, 2019.
	- [8] A. Nanthaamornphong, J. Carver, K. Morris, and S. Filippone, "Extracting UML Class Diagrams from Object-Oriented Fortran : ForUML," vol. 2015, 2015.